# **THEMAS** KRENN® server.hosting.customized.

## **Organisatorisches**

\_Dauer: ca. 30 Minuten

\_Webinar wird aufgezeichnet und per E-Mail zur Verfügung gestellt

\_Fragen während des Webinars werde ich am Ende beantworten

\_FAQ Artikel im TKwiki

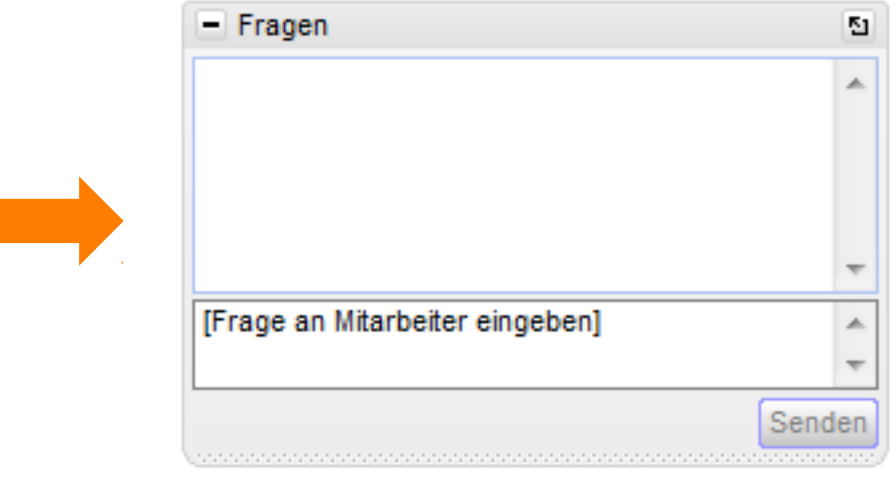

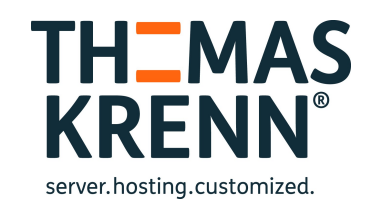

## Webinar zum Thema Storage, iSCSI, Virtualisierung, Backup mit Synology NAS

Referent:

Thomas Niedermeier, Web Operations & Knowledge Transfer 08.10.2014

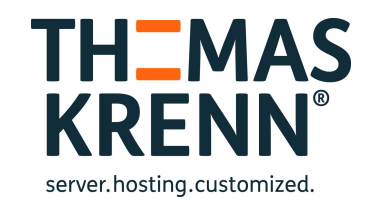

## Inhalt des Webinars

- RAID und Volume im Detail
- \_ ISCSI im Detail
- Virtualisierungsmöglichkeiten
- \_ Backuptechniken im Detail
	- **Sicherheit**

## RAID und Volume im Detail

- \_ Diskgruppe
- \_ Volume
- **RAID Struktur**

## **Diskgruppe**

- Ist eine Volume Group (VG) auf ein RAID Device
- Diverse RAID Level (z.B. 0,1,5,6,10)
- RAID Level migrierbar (z.B. 1-->5)
- \_ Mehrere Diskgruppen und Volumes möglich
- \_ Linux Software RAID
- \_ MDADM Kommandozeilenwerkzeug

\_ /dev/mdX

- \_ Auch bei Anlage einer Diskgruppe mit nur einer Festplatte mit der Einstellung "Basis" wird ein RAID1 erstellt.
- Basiert auf LVM (Logical Volume Manager)

## Diskgruppe

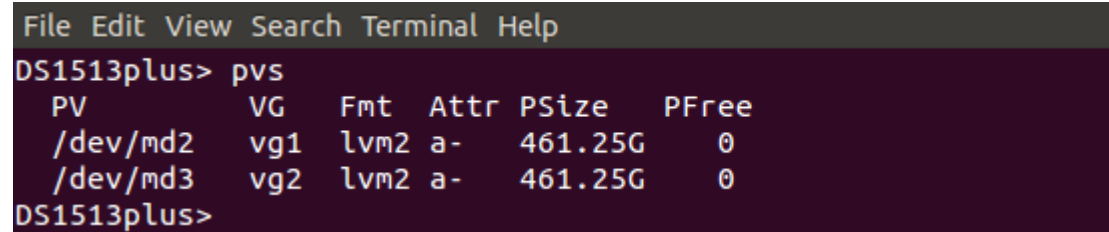

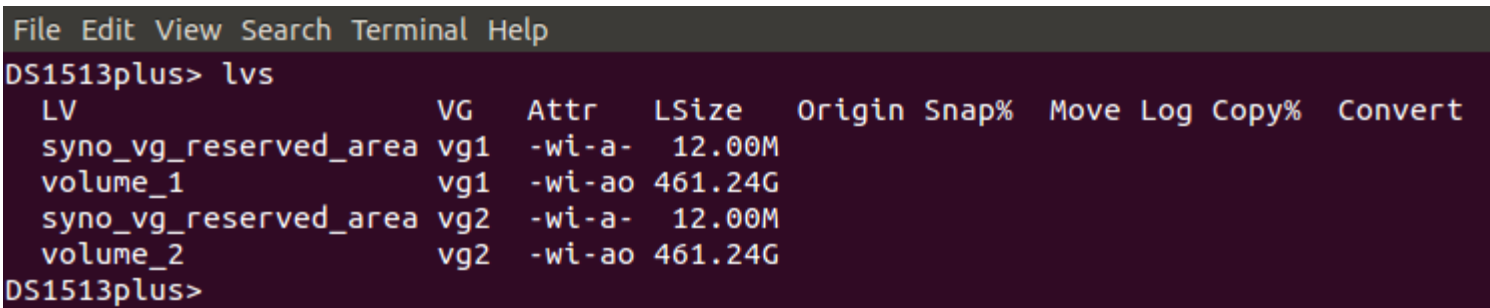

## Volume

\_ Ist das logische Volume auf der Diskgruppe (Volume Group)

- \_ /dev/vgX/volume\_X
- \_ lvdisplay liefert Infos über die Volumes
- Wenn man ein Volume erstellt, wird eine Diskgruppe über alle Festplatten erstellt (nicht änderbar)
- \_ Werden Diskgruppen separat erstellt, können mehrere Volumes erstellt werden (Größe variabel)

Mehrere Diskgruppen und Volumes pro NAS

- Volume nicht verkleinerbar
- Status LED blinkt orange wenn keine Diskgruppe oder Volume angelegt

## LVM Version

File Edit View Search Terminal Help DS1513plus> lvm version LVM version: 2.02.38 (2008-06-11) Library version: 1.02.26 (2008-06-06) Driver version: 4.22.0 DS1513plus>

## RAID Struktur

- $md0 \rightarrow /$  Verzeichnis
- $md1 \rightarrow swap$
- $md2-X \rightarrow erstellte Diskgruppen beginnen$ ab md2
- \_ cat /proc/mdstat
- \_ /root und swap verteilen sich immer auf alle Platten (Unabhängig von den angelegten Diskgruppen)

## RAID Struktur

```
File Edit View Search Terminal Help
```

```
DS1513plus> cat /proc/mdstat
```

```
Personalities : [linear] [raid0] [raid1] [raid10] [raid6] [raid5] [raid4]
```

```
md3 : active raid1 sdb3[0]
```

```
483664256 blocks super 1.2 [1/1] [U]
```

```
md2 : active raid1 sda3[0] sdd3[2]
      483664256 blocks super 1.2 [2/2] [UU]
```

```
md1 : active raid1 sda2[0] sdb2[1] sdd2[2]
      2097088 blocks [5/3] [UUU__]
```

```
md0 : active raid1 sda1[0] sdb1[2] sdd1[1]
      2490176 blocks [5/3] [UUU__]
```
unused devices: <none> DS1513plus>

## Disk free

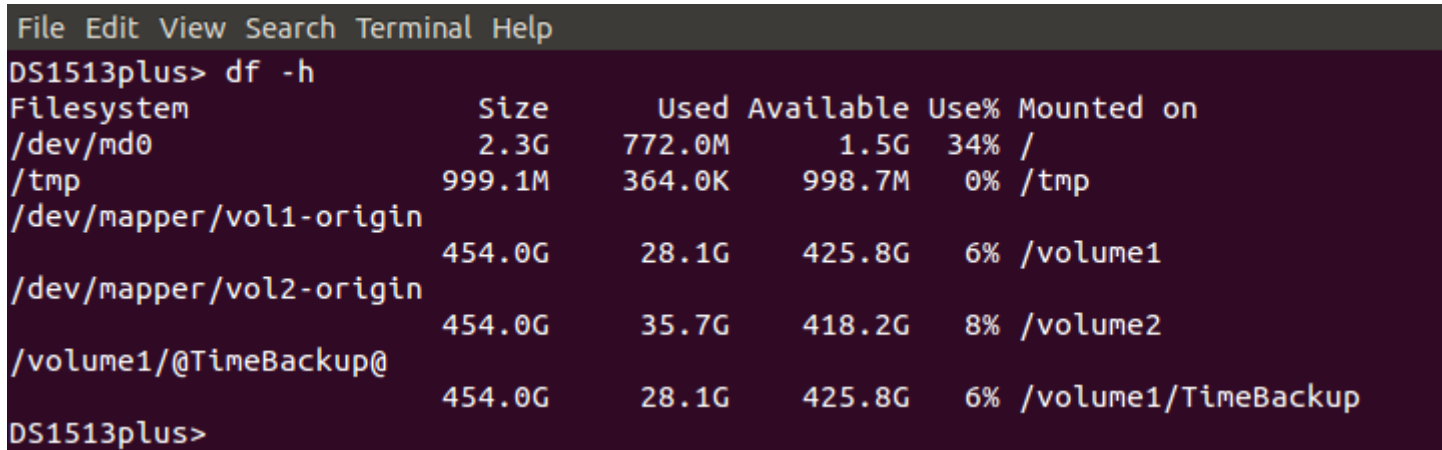

## Storage Diagramm

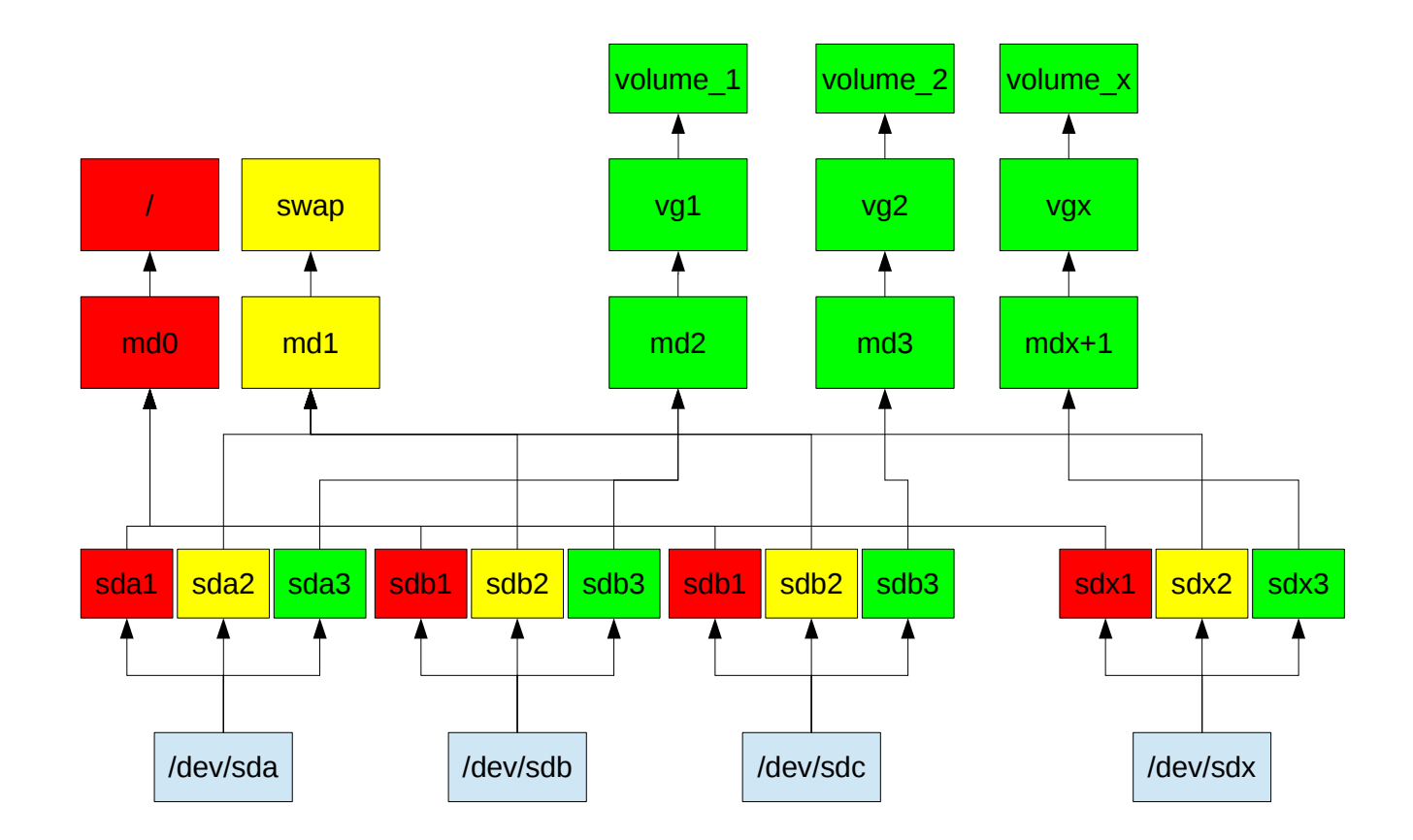

## ISCSI im Detail

\_ Basiert auf Open iSCSI

/etc/iscsi/iscsid.conf

- Targetspeicherort
	- /etc/iscsi/nodes/iqn.../IP, Port
- Drei unterschiedliche LUN Varianten möglich
	- \_ Reguläre Daten (LUN auf Volume)
	- \_ Block Niveau (mehrere LUNs auf einer Diskgruppe)
	- \_ Block Niveau (ein LUN auf RAID, keine Diskgruppe)
- Einrichtung eines iSCSI LUNs
	- http://www.thomas-
	- krenn.com/de/wiki/ISCSI\_am\_Synology\_NAS\_konfigurieren

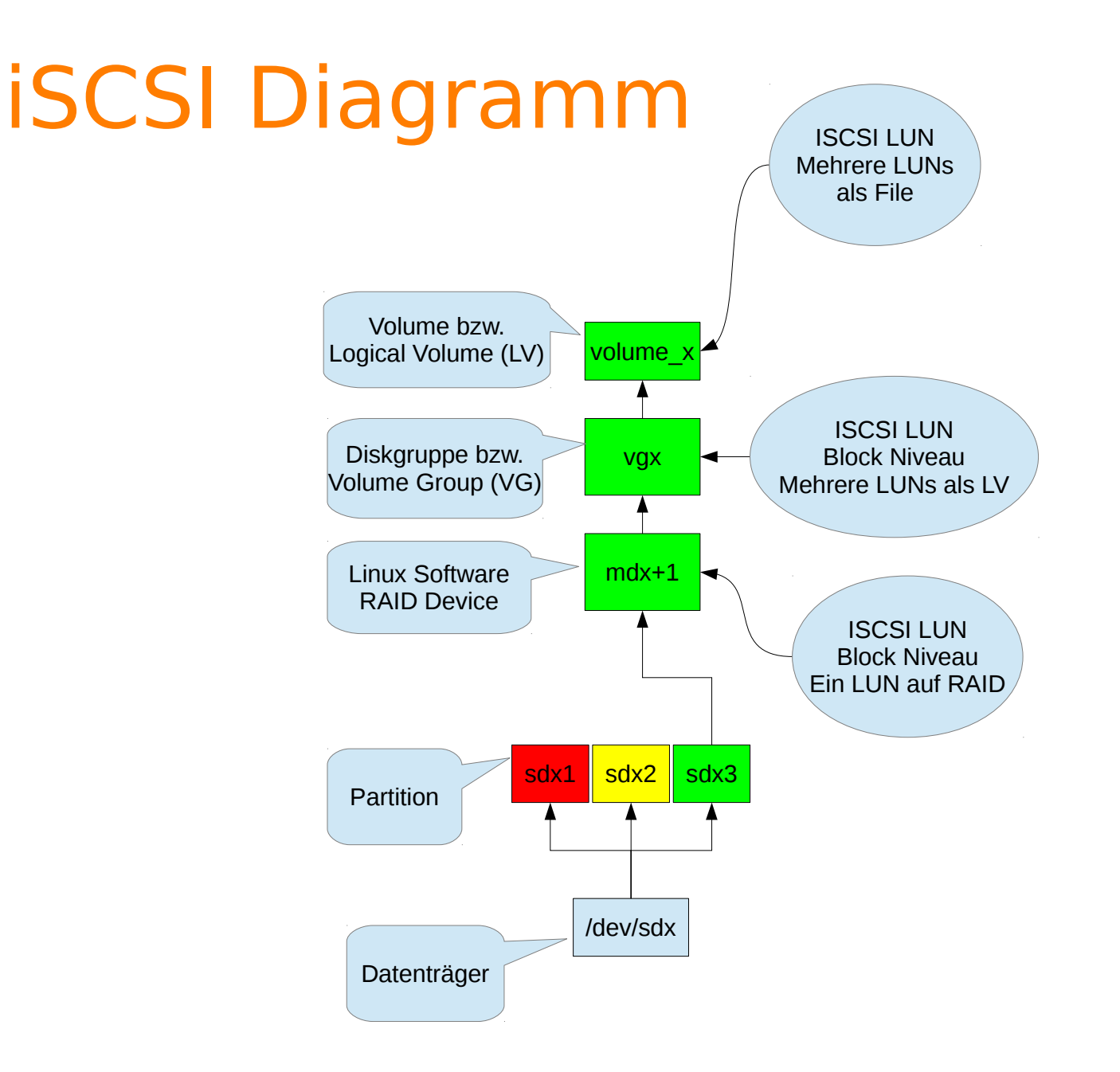

# LIVE

## Virtualisierungsmöglichkeiten

Eine VM ist noch nicht direkt auf dem NAS installierbar/ausführbar

Datenspeicherziel für:

- VMWare vSphere 5 mit VAAI
- Windows Server 2012 / R2
- **Citrix**

\_ Linux, OSX oder Windows mit iSCSI Initiator

## Backuptechniken

### NAS Backup

- Time Backup
- Datensicherung & Replikation
- Client Backup
	- Time Machine kompatibel
	- Data Replicator
	- Windows 7 Sicherung & Wiederherstellung

## Time Backup

- Periodische Sicherung von Ordnern
- Sicherungszeitpläne möglich
- Backupziel darf sich nicht auf der gleichen Diskgruppe befinden
- Kein Backup von verschlüsselten oder auf verschlüsselte Ordner möglich
- Prozessorauslastung während des Backups bei 40-50 % und RAM bei 10 % (DS1513+)

## Datensicherung & Replikation

### Sicherung von

- \_ LUNs
- \_ Ordnern
- Anwendungen (z.B. Datenbanken)
- $\sim$  . . . .

Wiederherstellung ebenso möglich

\_ Synchronisierung von gemeinsamen Ordnern mit anderen Synology NAS

- \_ Übertragungsverschlüsselung
- \_ Zeitplangesteuert
- \_ Komprimierung
- \_ Synchronisierung in Blöcken (differentieller Sync)

Kein Backup von verschlüsselten Ordnern möglich

- **Sicherungsziele** 
	- \_ Externe Festplatten
	- Netzwerksicherung auf anderes Synology NAS
	- \_ rsync-kompatibler Server
	- Amazon S3

## Backuptechniken

Time Machine kompatibel

- Data Replicator für Windows PCs
	- \_ Sichern in Versionen
	- Laufwerke / Ordner wählbar
	- Wiederherstellen
	- \_ Sicherung von mehreren PCs zentral auf dem NAS
- \_ Native Unterstützung der Windows 7 Sicherung & Wiederherstellung
- rsync via SSH oder auf gemountetes Volume
- \_ Alle anderen Backuptechniken im Paketzentrum sind cloudbasiert

# LIVE

## Sicherheitsfeatures

- Passwortregeln definierbar
- 2-Stufen Verifizierung
- Rasche Reaktion mit Patches auf Sicherheitslücken (z.B. Heartbleed)
- Eine reine HTTPS-Verbindung zum Webinterface möglich und empfohlen
	- Ordnerverschlüsselung
		- \_ Bei gemeinsamen Ordnern
		- \_ Anpassbare Zugriffsrechte

## Sicherheitsfeatures

- \_ Cross Site Request Forgery
- **Firewall**
- Denial of Service Schutz
- \_ Automatische IP Blockierung
	- \_ Zertifikat
- \_ Systemsteuerung → Sicherheit

## Denial of Service

```
File Edit View Search Terminal Help
DS1513plus> iptables-save
# Generated by iptables-save v1.4.21 on Wed Sep 24 09:25:10 2014
*filter
: INPUT ACCEPT [10187:2588003]
:FORWARD ACCEPT [0:0]
: OUTPUT ACCEPT [9223:4155448]
:DOS_PROTECT - [0:0]
-A INPUT -i bond0 -j DOS PROTECT
-A DOS PROTECT -i bond0 -p icmp -m icmp --icmp-type 8 -m limit --limit 1/sec -j RETUR
-A DOS PROTECT -i bond0 -p icmp -m icmp --icmp-type 8 -j DROP
-A DOS PROTECT -i bond0 -p tcp -m tcp --tcp-flags FIN, SYN, RST, ACK RST -m limit --limi
t 1/sec -j RETURN
-A DOS PROTECT -i bond0 -p tcp -m tcp --tcp-flags FIN, SYN, RST, ACK RST -j DROP
-A DOS PROTECT -i bond0 -p tcp -m tcp --tcp-flags FIN, SYN, RST, ACK SYN -m limit --limi
t 10000/sec --limit-burst 100 -j RETURN
-A DOS PROTECT -i bond0 -p tcp -m tcp --tcp-flags FIN, SYN, RST, ACK SYN -j DROP
COMMIT
# Completed on Wed Sep 24 09:25:10 2014
DS1513plus>
```
## Sicherheitsfeatures

- \_ Systemkonfiguration sicher- und wiederherstellbar
- \_ Updatefrequenz
	- Seit dem Release von DSM 5.0 sind 10 kleinere Updates erschienen
	- \_ Bugfixes und Sicherheitspatches

# LIVE

## Sicherheitsbedenken

- Root Passwort ist identisch mit admin Passwort beim Login über SSH
	- \_ MD5 Hash bei den Passwörtern
- Salt "synergy" wird bei allen admin-Konten verwandt
- Root SSH Login standardmäßig möglich, wenn SSH aktiviert

## Bugfixes und Patches

### \_ Heartbleed

\_ DSM 5.0-4458

tniedermeier@tp6:~/Desktop\$ ./check-ssl-heartbleed.pl 10.1.102.12 ...

BAD! got 16384 bytes back instead of 3 (vulnerable)

```
DSM 5.0-4482
```

```
tniedermeier@tp6:~/Desktop$ ./check-ssl-heartbleed.pl 10.1.102.12
...
no reply(timeout) - probably not vulnerable
```
## Bugfix und Patches

### **ShellShock**

 $\angle$  DS1513plus> env x='() { :; }; echo vulnerable' bash -c "echo this is a test"

env: bash: No such file or directory

- DS1513plus> echo \$SHELL
- \_ /bin/ash

\_ Synology Geräte verwenden Bash aber nur für interne Systemservices (HA Manager)

DSM 5.0-4493 Update 7 behebt die ShellShock Sicherheitslücke

## Ausblick auf DSM 5.1

- \_ Aktuell in der Betaphase
- **Sicherheitsberater**
- \_ AppArmor
- \_ Überarbeitete Filestation
	- DS note
- \_ Überarbeitete Datensicherung

## Release Notes

<https://www.synology.com/de-de/releaseNote/DS1513+>

## Weitere Informationen

- **TKwiki**
- \_ TKmag
- TK Webshop
- \_ Synology

### wiki

Unsere Experten teilen ihr Wissen mit Ihnen.

- ► Server-Hardware
- ► Server-Software
- ► Storage
- ▶ Virtualisierung
- ▶ Netzwerk+Zubehör
- > Themenschwerpunkte
- ► Projektvorstellungen
- Archiv
- Werkzeuge
	- Links auf diese Seite Änderungen an verlinkten Seiten Spezialseiten Druckversion Permanenter Link Seiteninformationen

### Kategorie: Synology

Hauptseite > Storage

### **Kategorie Synology**

In dieser Kategorie finden Sie Informationen zu Storage Systemen von Synology 配.

**Synology®** 

### Neueste Artikel dieser Kategorie

- Synology FAQs (25.06.2014)
- TKmon Servicechecks für Synology NAS (14.05.2014)
- · Bedienung des Synology Assistant (18.04.2014)

![](_page_33_Picture_23.jpeg)

### Seiten in der Kategorie "Synology"

Es werden 12 von insgesamt 12 Seiten in dieser Kategorie angezeigt:

- B
- Bedienung des Synology Assistant

### I

- Installation des Synology Assistant unter Ubuntu
- · ISCSI am Synology NAS konfigurieren

### S

• Synology Disk Station Manager (DSM) 5.0

- S (Fortsetzung)
- Synology FAQs
- Synology HA Cluster Ausfallszenarien
- Synology HA Cluster Konfiguration
- · Synology JBOD Überblick

### S (Fortsetzung)

- · Synology NAS
- · Synology NAS Monitoring Plugin
- Synology NAS SSD Cache Konfiguration

T

· TKmon Servicechecks für Synology NAS

Kategorie: Storage

 $\overline{\mathbf{r}^{\prime\prime}}$  $\equiv$ 

![](_page_34_Picture_0.jpeg)

m www.thomas-krenn.com/de/produkte/storage-systeme/synology-nas.html

![](_page_35_Picture_2.jpeg)

## Weitere Informationen

- \_ [Support-Portal](http://www.synology.com/de-de/support/knowledge_base)
- \_ [Kompatibilitätsliste](http://www.synology.com/de-de/support/compatibility)
- [NAS-Berater](http://www.synology.com/de-de/support/nas_selector)
- \_ [Synology Community-Wiki](http://www.synology-wiki.de/index.php/Hauptseite)
- \_ [Synology Community-Forum](http://www.synology-forum.de/forum.html)

## Fragen?

## Fragen!

## Vielen Dank für Ihre Aufmerksamkeit!

\_ Webinar wird im Nachgang per E-Mail zur Verfügung gestellt

- \_ Fragen/Wünsche/Vorschläge an [webcast@thomas-krenn.com](mailto:webcast@thomas-krenn.com)
- Weitere Informationen zu unseren Webinaren

<https://www.thomas-krenn.com/de/tkmag/webinare/>

![](_page_38_Picture_5.jpeg)